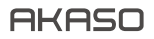

# **V50** Pro SE CAMÉRA D'ACION

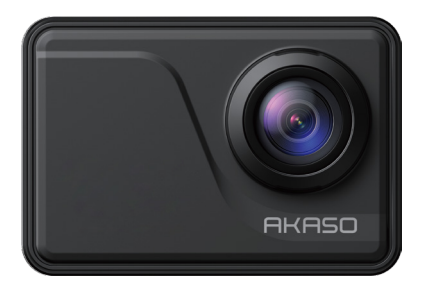

## MANUEL D'UTILISATION

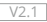

## <span id="page-1-0"></span>Contenu

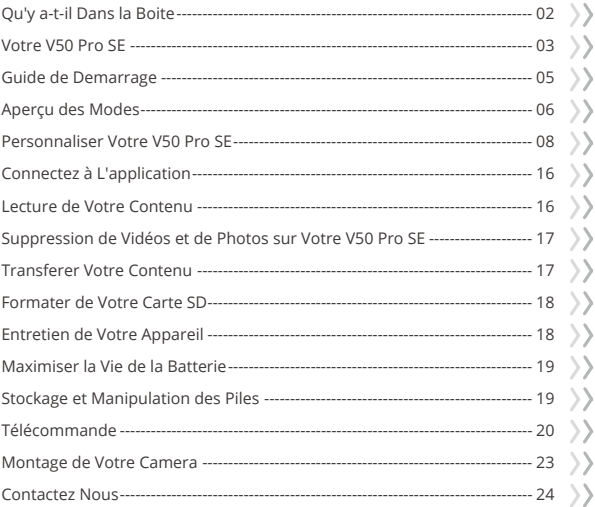

## <span id="page-2-0"></span>**Qu'y a-t-il Dans la Boite**

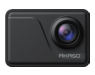

AKASO V50 Pro SE x 1

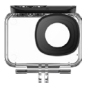

Boîtier étanche x 1

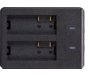

Chargeur x 1

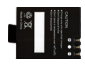

Batterie  $x<sub>2</sub>$ 

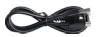

Câble USB x 1

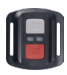

Télécommande x 1

Sangle de

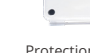

Protection de la Cadre de la Caméra x 1 télécommande x 1 porte arrière x 1

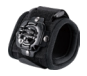

Dragonne x 1

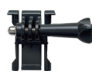

Support 1  $\overline{x}$  1

Support 6  $\overline{\mathsf{x}}$  1

Pansements  $\vee$  4

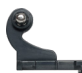

Support 2  $x<sub>1</sub>$ 

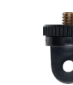

Support 7  $x<sub>1</sub>$ 

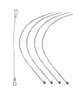

Attaches  $\times$  5

Support 3  $x<sub>1</sub>$ 

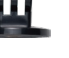

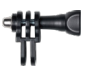

Support 4  $x$ 1

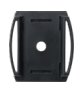

Supports pour casques x 2

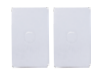

double face x 2

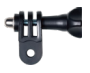

Support 5  $x<sub>1</sub>$ 

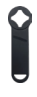

Clé x 1

| ٠<br>ای، |  |
|----------|--|
|          |  |
|          |  |

Ruban adhésif Guide de démarrage rapide x 1

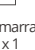

Montage sur guidon / poteau x 1

Tissu pour lentilles x 1

## <span id="page-3-0"></span>**Votre V50 Pro SE**

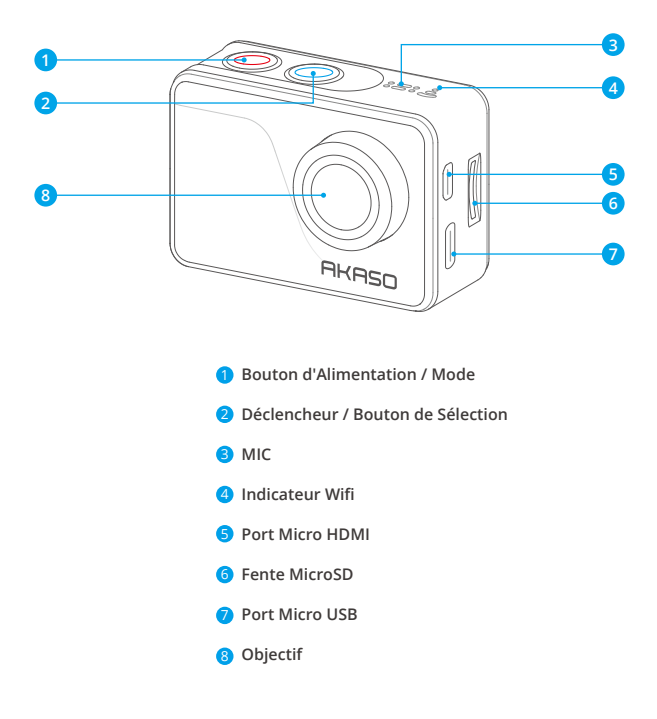

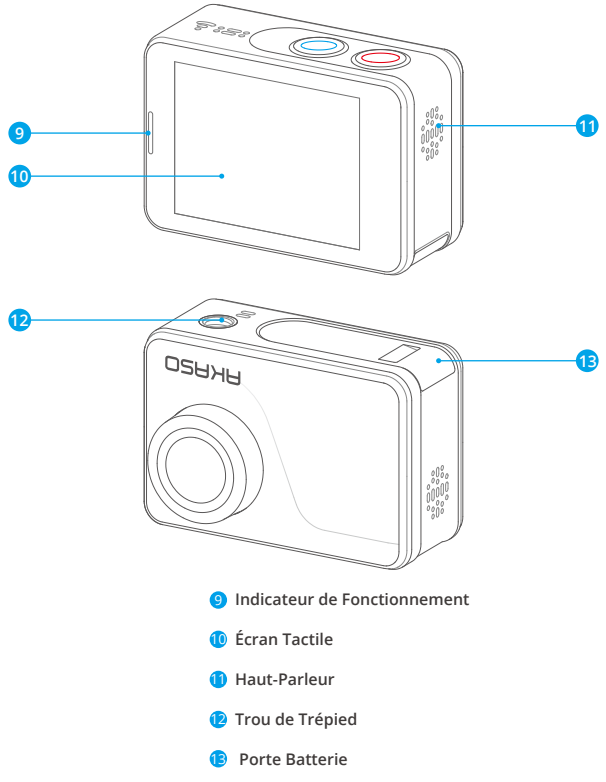

**Remarque:** Aucun son n'est enregistré par la caméra sport qui se trouve dans le boîtier étanche.

## <span id="page-5-0"></span>**Guide de Demarrage**

Bienvenue dans votre nouveau Vista 5. Pour capturer des vidéos et des photos, vous avez besoin d'une carte microSD ( à vendre séparément).

## **Cartes Microsd**

Utiliser des cartes de mémoire de marque répondant aux exigences suivantes:

- MicroSD, MicroSDHC, ou MicroSDXC
- $+13$
- Capacité jusqu'à 64GB

## **Remarque:**

- 1. Formater d'abord la carte microSD dans cette caméra sport avant l'utilisation. Pour maintenir votre carte microSD en bon état, la reformater régulièrement. Supprimer tous les contenus lors de reformatage, assurer de décharger d'abord les photos et les vidéos.
- 2. La carte microSD en format FAT32 arrêtera l'enregistrement lorsque la capacité de mémorisation de chaque fichier dépasse 4Go, et recommencera à enregistrer sur un nouveau fichier.

## **Allumer + Éteindre**

## **Pour Allumer:**

Appuyez sur le bouton Mode pendant trois secondes. La caméra sport émet un signal sonore tandis que le voyant d'état de la caméra sport est allumé. Lorsque des informations apparaissent sur l'écran LCD ou le voyant d'état de la caméra sport, votre caméra sport est allumé.

## **Pour Éteindre:**

Appuyez sur le bouton Mode pendant trois secondes. La caméra sport émet un signal sonore tandis que le voyant d'état de la caméra sport est éteint.

## **Commutation de Mode**

## **Pour Changer de Mode:**

Allumez la caméra sport, appuyez sur l'icône «Changement de mode» ou appuyez sur le bouton Mode pour changer de mode.

## **Pour Quitter le Mode:**

Appuyez sur le bouton Mode pour quitter le mode.

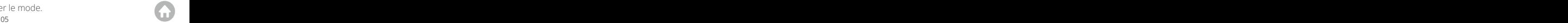

## <span id="page-6-0"></span>**Allumer/Éteindre le Wifi**

## **Pour Activer le Wifi**

Allumez la caméra sport, faites glisser votre doigt du haut vers le bas ou appuyez sur la touche de raccourci pour accéder au menu. Appuyez ensuite sur l'icône Wifi pour activer le Wifi. Vous pouvez également entrer les paramètres généraux pour activer le Wifi.

## **Pour Désactiver le Wifi**

Maintenez le bouton de l'obturateur enfoncé pendant 5 secondes pour désactiver le Wifi.

## **AperÇu des Modes**

Il y a 4 modes: Vidéo, Photo, Lecture et Réglage.

## **Mode Vidéo**

Le Mode Vidéo est le mode par défaut lorsque vous allumez la caméra sport. En Mode Vidéo, appuyez sur le bouton de Déclencheur, la caméra sport commence à enregistrer la vidéo. Appuyez sur le bouton de Déclencheur pour arrêter l'enregistrement vidéo.

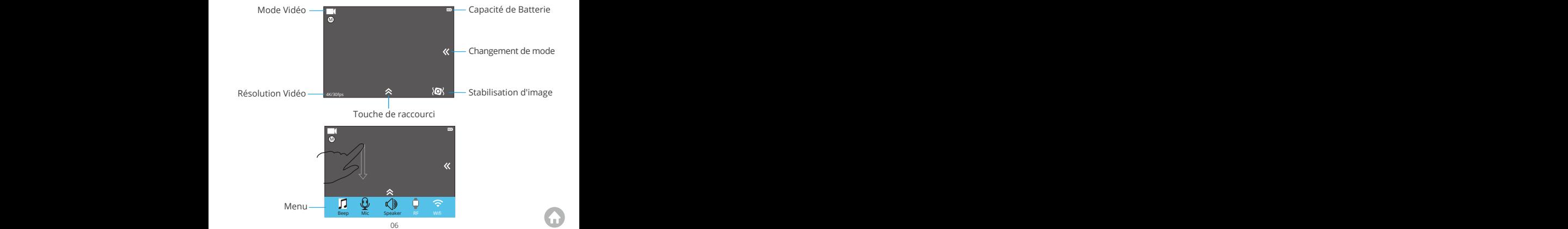

## **Mode Photo**

Appuyez sur le bouton Mode pour passer en Mode Photo après avoir allumé la caméra sport. En Mode Photo, appuyez sur le bouton de Déclencheur, la caméra sport prend une photo.

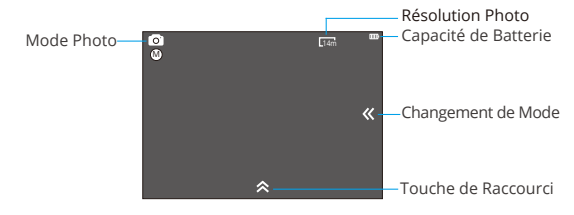

#### **Mode de Lecture**

Appuyez sur le bouton Mode deux fois pour passer en Mode de Lecture.

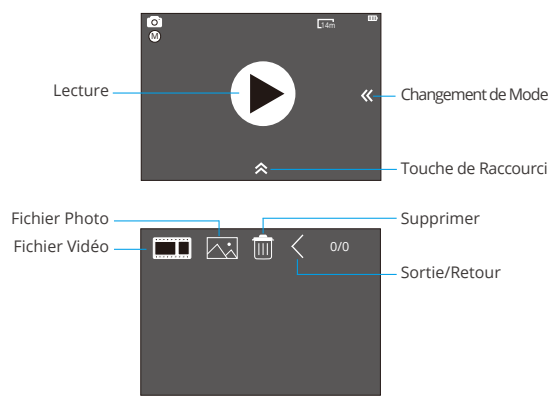

## <span id="page-8-0"></span>**Mode de Réglag**

Appuyez sur le bouton Mode trois fois pour passer en Mode de Réglage.

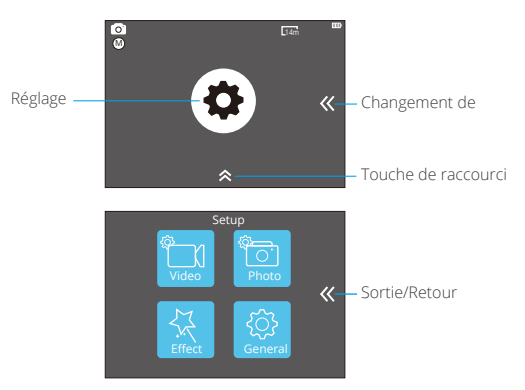

## **Personnaliser Votre V50 Pro SE**

## **Paramètres Vidéo**

## **1. Résolution Vidéo**

4K 60FPS, 4K 30FPS, 2.7K 30FPS, 1080P 120FPS, 1080P 60FPS, 1080P 30FPS, 720P 240FPS, 720P 120FPS, 720P 60FPS, 720P 30FPS (Le réglage par défaut est 4K 30FPS.)

**Remarque:** Vous ne pouvez pas sélectionner 4K 60FPS, 1080P 120FPS, 720P 240FPS ou 720P 120FPS lorsque la stabilisation d'image est activée. Lors de la capture vidéo à des résolutions élevées ou à des cadences élevées à des températures ambiantes élevées, la caméra peut chauffer et utiliser plus d'énergie.

## **2. Codec**

H.264 H.265 (Le réglage par défaut est H.264)

Un codec vidéo est un circuit électronique ou un logiciel qui compresse ou décomp[resse](#page-1-0)

Selon plusieurs études, HEVC, le codage vidéo à haute efficacité (H.265) devrait offrir une compression jusqu'à 50% supérieure à celle du H.264 dans les applications de vidéo à la demande (VOD), ce qui signifie une meilleure qualité à la moitié du débit binaire. Dans le codage en direct, qui doit évidemment être effectué en temps réel, les attentes initiales sont une réduction de la bande passante de 35% à des niveaux de qualité similaires. HEVC peut également activer des films de résolution supérieure, en résolution 2K ou 4K. En outre, le codage de contenu SD et HD existant avec HEVC plutôt que H.264 permettra de réaliser des économies de coûts et/ou la possibilité de diffuser du contenu vidéo de meilleure qualité sur des connexions à faible débit.

**Remarque:** Vous ne pouvez pas régler le codec lorsque la caméra est à une résolution vidéo 4K 60FPS.

## **3. Stabilisation Image**

Marche/Arrêt (Le réglage par défaut est Arrêt)

Ce paramètre ajuste le métrage à compenser pour le mouvement pendant la capture. Le résultat est un film plus fluide, en particulier dans les activités avec des mouvements relativement petits mais rapides, comme le cyclisme, la motocyclette et les utilisations à la main.

#### **4. Durée du Fichier Vidéo**

Illimité/1Min/3Min/5Min. (Le réglage par défaut est Illimité)

Configurer la longueur du fichier vidéo (enregistrement en boucle), vous pouvez enregistrer de la vidéo en continu, mais enregistrez uniquement les moments souhaités. Par exemple, si vous sélectionnez une durée de fichier vidéo de 5 minutes, seules les 5 minutes précédentes sont enregistrées lorsque vous appuyez sur le déclencheur pour arrêter l'enregistrement. Si vous enregistrez pendant 5 minutes et que vous n'appuyez pas sur le bouton d'obturateur pour arrêter l'enregistrement et enregistrer, la caméra enregistre un nouvel intervalle de 5 minutes en enregistrant sur les 5 minutes précédentes. Lorsque la carte microSD est pleine, les nouveaux fichiers recouvrent l'ancien si l'enregistrement en boucle est activé.

Remarque: Vous ne pouvez pas définir la longueur du fichier vidéo lorsque la caméra est à une résolution vidéo 4K 60FPS.

## **5. Intervalle de Time Lapse**

Arrêt/0.5 Sec/1 Sec/3 Sec/5 Sec/10 Sec/30 Sec/1 Min (Le réglage par défaut est Arrêt) La vidéo Time-Lapse crée une vidéo à partir d'images capturées à des intervalles spécifiques. Cette option vous permet de capturer un événement accéléré et de le

visualiser ou de le partager immédiatement sous forme de vidéo. La vidéo en accéléré est capturée sans audio.

Sélectionnez 3 secondes signifie que vous enregistrez 3 secondes pour obtenir une image par seconde.

Par exemple: Si vous sélectionnez 4K 30FPS et 3 Sec, vous devez enregistrer 90 secondes, vous pouvez alors obtenir une vidéo d'une seconde pour 4K 30FPS.

## **6. Durée de Time Lapse**

Illimitée/5 Min/10 Min/15 Min/20 Min/30 Min/60 Min

Remarque: Si vous souhaitez définir une durée, veuillez d'abord activer Intervalle de Time Lapse.

### **7. Film au Ralenti**

Marche/Arrêt (Le réglage par défaut est Arrêt)

Le ralenti est un effet dans la réalisation d'un film dans lequel le temps semble être ralenti.

**Remarque:** Si vous souhaitez sélectionner Film au ralenti, désactivez d'abord la stabilisation image, puis choisissez la résolution vidéo 1080p 120FPS, 720P 240FPS ou 720P 120FPS.

## **8. Film Rapide**

Arrêt/2x/4x/6x/10x/15x (Le réglage par défaut est Arrêt)

Action qui semble se déplacer plus rapidement que la normale sur l'écran, en filmant l' action à une vitesse inférieure à la vitesse normale dans la caméra, puis en la projetant à une vitesse normale.

## **9. Réduction du Bruit Vent**

Marche/Arrêt (Le réglage par défaut est Arrêt)

Activez la réduction du bruit vent, elle peut réduire le bruit à un niveau acceptable.

### **10. Mode Scène**

Manuel/Eau/Equitation/Hiver/Plongée/Nuit (Le réglage par défaut est Manuel)

## **11. Timbre Dateur**

Arrêt/Date/Date & Heure (Le réglage par défaut est Date & Heure) Si vous sélectionnez Date et heure, cette caméra ajoute un horodatage aux vidéos que vous prenez.

## **Paramètres Photo**

#### **1. Résolution**

20MP/16MP/14MP/10MP/8MP/5MP/2MP (Le réglage par défaut est 20MP)

### **2. Intervalle de Time Lapse**

Arrêt/0.5Sec/1Sec/3Sec/5Sec/10Sec/30Sec/1Min (Le réglage par défaut est désactivé) Photo Temps-lapse capture une série de photos à des intervalles spécifiques. Utilisez ce mode pour capturer des photos de n'importe quelle activité, puis choisissez les meilleures ultérieurement.

#### **3. Durée de Time Lapse**

Illimitée/5 Min/10 Min/15 Min/20 Min/30 Min/60 Min (Le réglage par défaut est Illimitée) **Remarque:** Si vous voulez régler la Durée de Time Lapse, Veuillez d'abord allumer Intervalle de Time Lapse.

### **4. Cliché photo**

Arrêt, 3 coups/1s, 7 coups/2s, 15 coups/4s, 30 coups/8s (Le réglage par défaut est Arrêt) Le mode rafale prend jusqu'à 30 photos en 8 secondes. Il est donc idéal pour capturer des activités rapides.

### **5. Temporisateur**

Arrêt/3 Sec/5 Sec/10 Sec (Le réglage par défaut est Arrêt)

Un retardateur donne un délai entre le moment d'appuyer sur le déclencheur et le déclenchement de l'obturateur. Il est le plus souvent utilisé pour permettre aux photographes de se prendre en photo (souvent en famille).

### **6. Timbre dateur**

Arrêt/Date/Date & Heure (Le réglage par défaut est Date et heure)

Si vous sélectionnez Date et heure, cet appareil photo ajoute un horodatage aux photos que vous prenez.

## **7. Mode Scène**

Manuel/Extérieur/Intérieur/Portrait/Paysage/Nuit (Le réglage par défaut est Manuel)

## **8. Qualité de l'image**

T-Bien/Bien/Normal (Le réglage par défaut est T-Bien)

## **Réglage Effet**

## **1. Compteur AE**

Centre/Moyenne/Point (Le réglage par défaut est Centre)

En photographie, le mode de mesure fait référence à la manière dont un appareil photo détermine l'exposition. Les caméras permettent généralement à l'utilisateur de choisir entre les modes de mesure centrale, moyenne et spot. Les différents modes de mesure permettent à l'utilisateur de sélectionner le plus approprié pour une utilisation dans une variété de conditions d'éclairage.

## **2. Filtre**

Désactivé/Noir&Blanc/Sépia/Couleurives/Naturel/Négatif/Chaud/Froid/Rouge/ Vert/Bleu (Le réglage par défaut est Désactivé)

## **3. Balance des blancs**

Auto/Lumière du jour/Ombre/Lumière/Fluorescent blanc (Le réglage par défaut est Auto)

La balance des blancs vous permet de régler la température de couleur des vidéos et des photos afin de l' optimiser dans des conditions d' éclairage froid ou chaud. Lorsque vous modifiez ce paramètre, l'affichage vous montre immédiatement l'effet sur votre image.

## **4. EV**

-2.0/-1.0/+0.0/+1.0/+2.0 (Valeur d'exposition) (Le réglage par défaut est +0,0)

Par défaut, l'appareil photo utilise l'intégralité de l'image pour déterminer le niveau d'exposition approprié. Cependant, Exposure vous permet de sélectionner la zone dans laquelle vous souhaitez que la caméra priorise lors de la détermination de l'exposition. Ce réglage est particulièrement utile pour les photos où des zones importantes peuvent être surexposées ou sous-exposées. Lorsque vous modifiez ce paramètre, l'écran affiche immédiatement l'effet sur l'image. Si vous modifiez le mode, l'appareil photo utilisera à nouveau toute la scène pour déterminer le niveau d'exposition correct.

## **5. ISO**

Auto/50/100/200/400/800/1600 (Le réglage par défaut est Auto) ISO détermine la sensibilité de l'appareil photo à la lumière et fait le compromis

entre luminosité et bruit de l'image. Le bruit d'image fait référence à la granularité d'une image. Dans des conditions de faible luminosité, une valeur ISO plus élevée produit une image plus lumineuse, mais l'image est bruyante. Plus la valeur est basse, plus le bruit de l'image est faible, mais plus l'image est sombre. Lorsque vous modifiez ce paramètre, l'écran affiche immédiatement l'effet sur l'image.

## **Général**

## **1. Contrôler**

Micro/Haut-Parleur/Luminosité Vous pouvez régler le micro, le haut-parleur et la luminosité de votre V50 Pro SE.

## **2. Sons**

Obturateur: Marche/Arrêt Démarrage: Marche/Arrêt Bip: Marche/Arrêt Le réglage par défaut est Marche. Vous pouvez activer ou désactiver l'obturateur, Démarrage, Bip.

## **3. Calibration de Distorsion**

Marche/Arrêt (Le réglage par défaut est Arrêt)

Activer le calibrage de distorsion, il peut corriger la distorsion de l'image.

Remarque: Vous ne pouvez pas sélectionner le calibrage de distorsion lorsque la stabilisation d'image est activée.

## **4. Angle**

Super Large/Large/Moyen/Etroit (Le réglage par défaut est Super Large)

L'angle fait référence à la quantité de scène (mesurée en degrés) pouvant être capturée à travers l'objectif de l'appareil photo. L'angle super large capture la plus grande quantité de la scène, tandis que l'angle étroit en capture le moins.

## **5. Wifi**

Marche/Arrêt (Le réglage par défaut est Arrêt)

```
FR
```
## **6. RF**

Marche/Arrêt (Télécommande) (Le réglage par défaut est Arrêt)

## **7. Mode de Plongée**

Marche/Arrêt (Le réglage par défaut est Arrêt)

Activer le mode plongée, cela peut compenser le manque de lumière rouge dans les scènes sous-marines. Le mode plongée est conçu pour être utilisé dans les eaux bleues et tropicales, optimisé pour une utilisation entre 10 et 80 pieds.

## **8. Date & Heure**

MM/DD/YY HH/MM/AM or PM (Le réglage par défaut est MM/JJ/AA HH/MM/AM ou PM)

## **9. Économiseur D'écran**

Arrêt/1Min/3Min/5Min (Le réglage par défaut est 1Min)

Eteint l'affichage après une période d'inactivité pour économiser la vie de la batterie. Pour rallumer l'écran, appuyez sur n'importe quel bouton de l'appareil photo.

## **10. Arrêt Automatique**

Arrêt/1Min/3Min/5Min (Le réglage par défaut est 3 minute)

Éteint votre V50 Pro SE après une période d'inactivité pour économiser la vie de la batterie.

## **11. Enregistrement Rapide**

Marche/Arrêt (Le réglage par défaut est Arrêt)

Si vous activez l'enregistrement rapide, la caméra enregistre automatiquement la vidéo après l'activation de V50 Pro SE.

Si vous activez l'enregistrement rapide et l'utilisez comme une caméra de tableau de bord, l'appareil photo s'allume automatiquement si vous démarrez votre voiture et s'éteint si vous l'arrêtez.

## **12. Stockage**

Stockage/Caméra PC

Si vous connectez cet appareil photo à un ordinateur, sélectionnez «Stockage». Si vous souhaitez utiliser cet appareil photo comme une caméra PC, sélectionnez «Caméra PC».

## **13. Réinitialisation Réglage Wifi**

 Oui/Non (Le réglage par défaut est Oui) Cette option peut effacer les données Wifi de V50 Pro SE.

## **14. Langue**

English/Deutsch/Français/Italiano/Español/ 日本語 /简体中文 (Le réglage par défaut est English)

#### **15. Format de la Carte**

Yes/No

Pour maintenir votre carte microSD en bon état, reformatez-la régulièrement.

Le reformatage efface tout votre contenu. Veillez donc à d'abord décharger vos photos et vidéos. Pour reformater votre carteSD, veuillez saisir les paramètres généraux, faites défiler les options pour localiser et tapez sur «Formater la carte», puis sur «Oui».

#### **16. Système**

Réinitialisation d'usine: oui/non

Info de carte: Capacité/Espace libre

L'option Réinitialisation d'usine réinitialise tous les paramètres à leurs valeurs par défaut.

L'option Infos système vous permet de vérifier le modèle, la version et l'heure de mise à jour de votre V50 Pro SE. L'option Info carte vous permet de vérifier la capacité et l'espace libre de votre carte microSD.

Certaines fonctions ne peuvent pas être utilisées en même temps. Veuillez vous reporter aux informations ci-dessous.

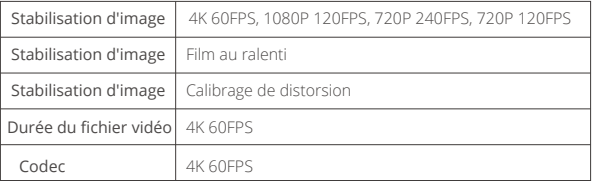

## <span id="page-16-0"></span>**Connectez à L'application**

Veuillez d'abord télécharger et installer l'application AKASO GO dans l'App Store ou Google Play. L'application AKASO GO vous permet de contrôler votre appareil photo à distance à l'aide d'un smartphone ou d'une tablette. Les fonctionnalités incluent le contrôle de la caméra, l'aperçu en direct, la lecture, le téléchargement et les paramètres.

- 1. Allumez l' appareil photo, appuyez sur la touche de raccourci pour accéder au menu et activez le Wifi. Le nom et le mot de passe Wifi seront affichés sur l'écran de la caméra.
- 2. Activez le Wifi de votre téléphone et entrez les paramètres Wifi, trouvez le nom Wifi dans la liste et cliquez dessus, puis saisissez le mot de passe 1234567890 pour vous connecter.

**Astuce:** La caméra Wifi dira "Pas de connexion Internet" après avoir été connecté, mais vous pouvez l'ignorer et continuer le processus de connexion de l'application.

- 3. Ouvrez l'application AKASO GO, appuyez sur «l'équipement» → «Ajouter un l'équipement», choisissez «V50 Pro SE».
- 4. Tick «L' opération ci-dessus a été confirmée», et cliquez sur «Aperçu en direct», votre caméra se connectera à l'application AKASO GO.

## **Lecture de Votre Contenu**

Vous pouvez lire votre contenu sur l'affichage de l'appareil photo, sur votre ordinateur, sur votre téléviseur ou sur votre smartphone/tablette.

Vous pouvez également lire le contenu en insérant la carte microSD directement dans un périphérique, tel qu'un ordinateur ou un téléviseur compatible. Avec cette méthode, la résolution de lecture dépend de la résolution de l'appareil et de sa capacité à lire cette résolution.

## **Affichage de Vidéos et de Photos sur Votre V50 Pro SE**

- 1. Entrez en mode de lecture. Si votre carte microSD contient beaucoup de contenu, son chargement peut prendre une minute.
- 2. Appuyez sur l'icône du fichier vidéo ou photo.
- 3. Appuyez sur n'importe quel fichier vidéo ou photo.
- 4. Appuyez sur l'icône Avant ou Arrière pour lire les fichiers vidéo ou photo.

## <span id="page-17-0"></span>**Suppression de Vidéos et de Photos sur Votre V50 Pro SE**

- 1. Entrez en mode de lecture. Si votre carte microSD contient beaucoup de contenu, son chargement peut prendre une minute.
- 2. Appuyez sur l'icône du fichier vidéo ou photo.
- 3. Appuyez sur le fichier vidéo ou photo que vous souhaitez supprimer.
- 4. Appuyez sur le <sup>面</sup> fichier sélectionné sera supprimé.

## **Vous pouvez également essayer les étapes suivantes pour supprimer une vidéo et une photo sur votre V50 Pro SE.**

- 1. Entrez en mode de lecture.
- 2. Appuyez sur l'icône du fichier vidéo ou photo.
- 3. Appuyez  $\mathbf{\hat{\mathbf{\Xi}}}$ .
- 4. Appuyez sur le fichier que vous souhaitez supprimer.
- 5. Appuyez à nouveau. L'écran affiche «Supprimer ce fichier? Oui Non».
- 6. Appuyez sur «Oui». Le fichier sélectionné sera supprimé.

## **Transferer Votre Contenu**

## **Transferer Votre Contenu à un Ordinateur**

Pour lire vos vidéos et photos sur un ordinateur, vous devez d'abord transférer ces fichiers sur un ordinateur. Le transfert libère également de l'espace sur votre carte microSD pour le nouveau contenu.

Pour transférer des fichiers sur un ordinateur à l'aide d'un lecteur de carte (vendu séparément) et de l'explorateur de fichiers, connectez le lecteur de carte à l'ordinateur, puis insérez la carte microSD. Vous pouvez alors transférer des fichiers sur votre ordinateur ou supprimer des fichiers sélectionnés sur votre carte. Vous pouvez également transférer les fichiers sur un ordinateur Windows avec un câble USB.

**Remarque:** Cette caméra sport ne prend pas en charge les ordinateurs Mac et les iPad.

## **Transférez de Votre Contenu sur un Smartphone**

- 1. Ouvrez l'application AKASO GO. Connectez la camera avec l'application.
- 2. Appuyez sur l'icône de lecture pour voir toutes les vidéos et photos.

<span id="page-18-0"></span>3. Sélectionnez la photo ou la vidéo que vous souhaitez télécharger, appuyez sur l'icône Plus dans le coin supérieur droit, puis choisissez télécharger.

#### **Remarque:**

- 1. Si vous ne pouvez pas transférer des vidéos ou des photos sur iPhone, veuillez saisir Paramètres → Photos de confidentialité, recherchez «AKASO GO» et sélectionnez «Toutes les Photos».
- 2. iPhone non ti consente di scaricare video 4K o 2.7K tramite l'applicazione. Si prega di scaricare video 4K o 2.7K tramite un lettore di schede.

## **Formater de Votre Carte SD**

Pour maintenir votre carte microSD en bon état, reformatez-la régulièrement.

Le reformatage efface tout votre contenu. Veillez donc à d'abord décharger vos photos et vidéos.

- 1. Appuyez sur le bouton Mode pendant 3 secondes pour allumer le V50 Pro SE.
- 2. Entrez paramètres généraux.
- 3. Faites défiler l'écran pour trouver l'option «Formater la carte».
- 4. Appuyez sur «Formater la carte», l'écran affiche «Oui/Non».
- 5. Appuyez sur «Oui», l' écran affiche «Veuillez patienter». Ensuite, vous formatez votre carte microSD avec succès.

## **Entretien De Votre Appareil**

Suivez ces instructions pour obtenir les meilleures performances de votre appareil photo:

- 1. Pour une performance audio optimale, secouez la caméra ou soufflez sur le micro pour enlever les débris des orifices du microphone.
- 2. Pour nettoyer l'objectif, essuyez-le avec un chiffon doux et non pelucheux. Ne pas insérer d'objets étrangers autour de l'objectif.
- 3. Ne touchez pas l'objectif avec les doigts.
- 4. Gardez l'appareil photo à l'écart des chutes et des bosses, ce qui pourrait endommager les pièces internes.
- 5. Eloignez l'appareil photo des températures élevées et du soleil intense pour éviter de l'endommager.

## <span id="page-19-0"></span>**Maximiser la Vie de la Batterie**

Si la batterie atteint 0% pendant l'enregistrement, l'appareil enregistre le fichier et s'éteint. Pour optimiser la durée de vie de la batterie, suivez ces directives lorsque cela est possible:

- Désactivez les connexions sans fil.
- Capturez des vidéos à des taux de trame et des résolutions plus faibles.
- Utilisez le paramètre Écran de veille.

## **Stockage et Manipulation des Piles**

L'appareil photo contient des composants sensibles, y compris la batterie. Évitez d' exposer votre appareil photo à des températures très basses ou très élevées. Des températures basses ou élevées peuvent raccourcir temporairement la durée de vie de la batterie ou entraîner le blocage temporaire de l'appareil photo. Évitez les changements brusques de température ou d'humidité lors de l'utilisation de l'appareil photo, car de la condensation pourrait se former sur ou dans l'appareil photo.

Ne séchez pas l'appareil photo ou la batterie avec une source de chaleur externe telle qu'un four à micro-ondes ou un sèche-cheveux. Les dommages à l'appareil photo ou à la batterie causés par le contact avec un liquide à l'intérieur de l'appareil photo ne sont pas couverts par la garantie.

Ne rangez pas votre batterie avec des objets métalliques, tels que des pièces de monnaie, des clés ou des colliers. Si les bornes de la batterie entrent en contact avec des objets métalliques, cela peut provoquer un incendie.

Ne modifiez pas l' appareil photo sans autorisation. Cela pourrait compromettre la sécurité, la conformité réglementaire, les performances et annuler la garantie.

## **AVERTISSEMENT:**

Ne laissez pas tomber, ne pas démonter, ouvrir, écraser, plier, déformer, perforer, déchiqueter, micro-onde, incinérer ou peindre l'appareil photo ou la batterie. N'insérez pas d'objets étrangers dans l'ouverture de la batterie de l'appareil photo. N'utilisez ni l'appareil photo ni la batterie si elle a été endommagée, par exemple si elle est fissurée, perforée ou endommagée par l'eau. Le démontage ou la perforation de la batterie peut provoquer une explosion ou un incendie.

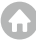

## <span id="page-20-0"></span>**Télécommande**

Comment connecter la télécommande à la caméra ?

- 1. Appuyez sur le bouton Bouton Marche/Arrêt pour allumer la caméra.
- 2. Entrez dans Réglage → General, allumez le RF.
- 3. Allumez la télécommande.

La méthode de fonctionnement des deux versions de télécommandes sera légèrement différente, veuillez procéder comme illustré ci-dessous:

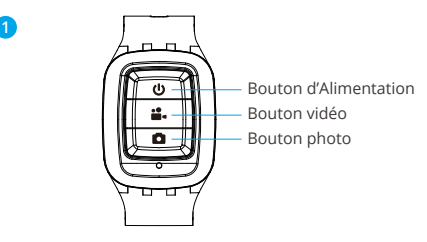

Résistant aux éclaboussures seulement, pas à l'eau

#### **Bouton d'Alimentation**

Appuyez sur le Bouton d'Alimentation pendant 3 secondes pour allumer/éteindre la télécommande.

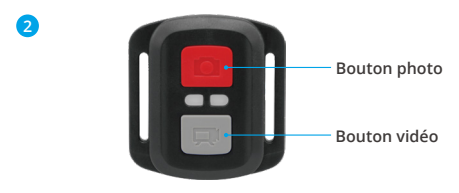

**Résistant aux éclaboussures uniquement, pas étanche**

## **Vidéo**

Pour enregistrer une vidéo, vérifiez que la caméra est en mode Vidéo.

### **Pour Commencer l'Enregistrement:**

Appuyez sur le bouton vidéo gris. L'appareil photo émet un bip et le voyant de l'appareil photo clignote pendant l'enregistrement.

### **Pour Arrêter l'Enregistrement:**

Appuyez à nouveau sur le bouton vidéo gris. L'appareil photo émet un bip et le voyant d'état de l'appareil photo cesse de clignoter.

## **Photo**

Pour capturer une photo, vérifiez que l'appareil photo est en mode Photo.

### **Prendre une Photo:**

Appuyez sur le bouton rouge Photo. L'appareil photo émet un son d'obturateur et commence à prendre des photos.

## **Remplacement De La Pile CR2032 Pour Télécommande**

1. Retirez les 4 vis du capot arrière de la télécommande à l'aide d'un tournevis cruciforme de 1,8 mm.

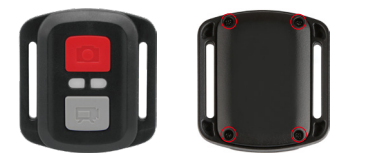

2. Retirez 4 autres vis sur la carte PCB.

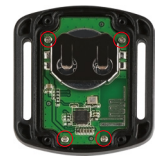

3. Soulevez la carte PCB et faites glisser la batterie, comme indiqué sur l'image.

**Remarque:** NE faites PAS tourner la carte PCB pour éviter d'inverser les fonctions de la caméra et des boutons vidéo.

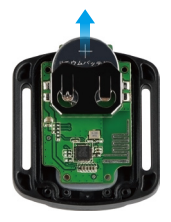

- 4. Installez la nouvelle batterie, en gardant le pole "+" tourné vers le haut.
- 5. Réinstallez toutes les 4 vis dans la carte PCB.

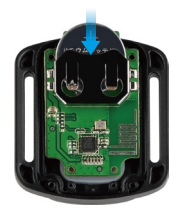

6. Réinstallez toutes les 4 vis dans le couvercle.

## <span id="page-23-0"></span>**Montage de Votre Caméra**

Attachez votre caméra aux casques et aux équipements.

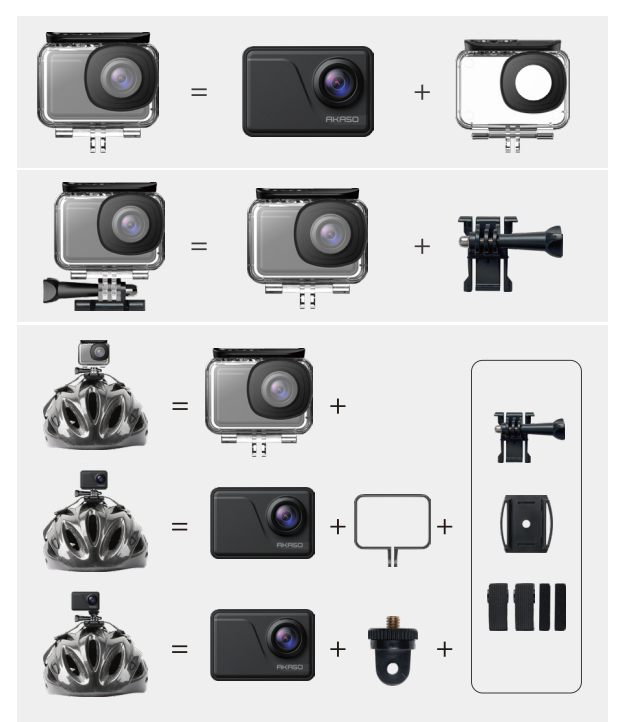

<span id="page-24-0"></span>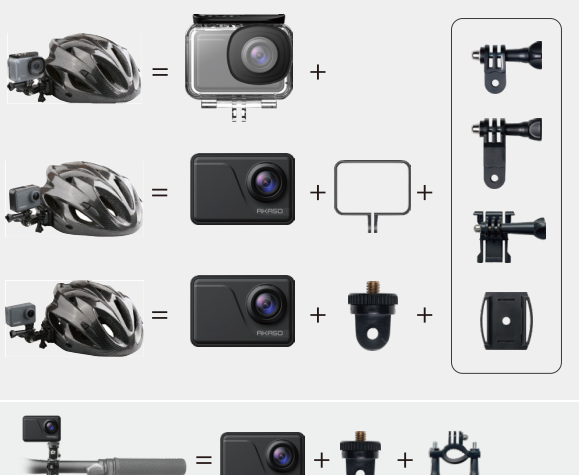

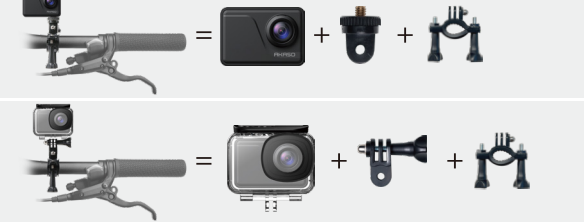

## **Nous Contacter**

**cs@akasotech.com www.akasotech.com**

Pour tout problème avec les produits AKASO, n'hésitez pas à nous contacter, [nous](#page-1-0)  vous répondrons dans les 24 heures.